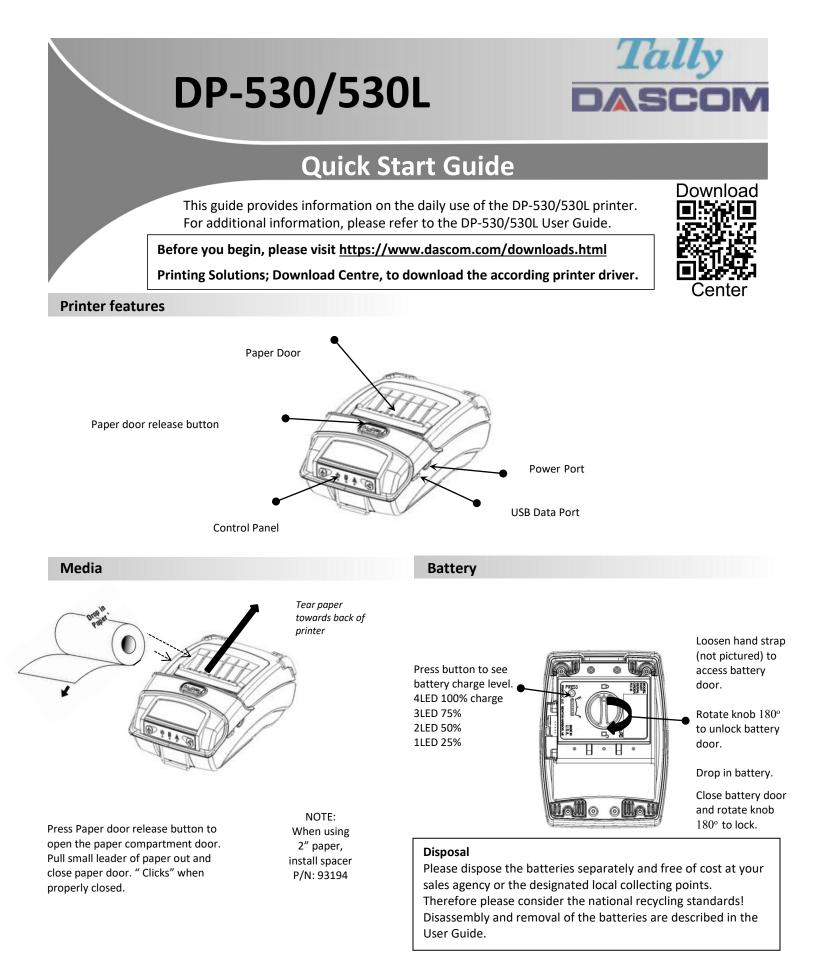

# DP-530/530L Quick Start Guide

## **Control Panel indicators**

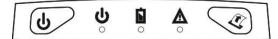

|                |            |          |                      |                   | Function:       | How to:         |
|----------------|------------|----------|----------------------|-------------------|-----------------|-----------------|
| Power & Status | Battery    | Alert    |                      | Power Button      | Power up        | Press & Release |
| (Green/Red)    | (Yellow) 니 | (Red)    | Indication           |                   | Power down      | Press & Hold    |
| On             | Х          | On       | Booting up           | (4)               | Toggle IP over  | Press Twice     |
| On             | Х          | Off      | Ready                |                   | USB on/off      |                 |
| On             | Х          | Flashing | Paper Error/Lid Open | Paper feed button | Advance paper   | Press once      |
| Flashing       | Х          | Off      | Job is arriving      |                   | Print self-test | Press twice     |
| Flashing       | Х          | Off      | Job is printing      |                   |                 |                 |
| Flashing       | Х          | Flashing | IP over USB active   |                   |                 |                 |
|                | Solid      |          | Charging Battery     |                   |                 |                 |
| X              | Flashing   | X        | Battery Low          |                   |                 |                 |

## Self-Test / Configuration print out

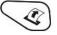

To print the configuration report and self-test: With Power on, press the paper feed button twice quickly. To access configuration menu refer to Operator's Manual

### **USB Access to Printer Web Pages**

- 1. Connect USB cable from printer to host
- 2. With printer turned on, set the printer into configuration mode by double-clicking the POWER button. Both the Power LED and Fault LED will flash together.
- 3. Open browser on your host and type <u>169.254.200.1</u> into the address bar of the browser (**Note:** Firefox or Chrome will work best) and hit Enter.
- 4. A login box should appear.

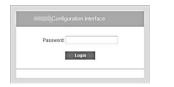

Some country specific Windows Operating Systems does not have activated or installed the RNDIS driver to use the IP-over-USB mode. Therefore, please refer to our Dascom Internet pages.

Once the printer is connected via USB <u>and</u> in *IP over USB* mode it is temporarily not possible to access the Internet.

- 5. Type "0000" and hit Enter- you should now be at the home page for DP-530/530L Configuration.
- 6. To return the printer to normal operating mode, double-click the POWER button. The Power LED will be returned to a solid light.

### **Dascom Representatives**

| Americas       | Dascom Americas Corp |
|----------------|----------------------|
| UK             | DASCOM GB Ltd        |
| Germany        | DASCOM Europe GmbH   |
| France         | DASCOM Europe GmbH   |
| Singapore (AP) | DASCOM AP Pte Ltd    |

34 Lakeview Court Hart House, Priestley Road Heuweg 3 117 Avenue Victor Hugo 2 Jurong East Street 21 
 Verona, VA 24482, USA
 Phone:
 +1 (877) 434 1377

 Basingstoke, Hampshire, RG24 9PU
 Phone:
 +44 (0) 1256 355130

 D-89079 Ulm
 Tel.:
 +49 (0) 731 2075 0

 92100 Boulogne-Billancourt
 Phone:
 +33 (1)73 02 51 98

 #05-42, IMM Building, Singapore 609601
 Phone:
 +65 6760 8833